## **INSTRUCTIONS FOR ONLINE PROXY VOTING & GETTING YOUR 10 DAY SHAREHOLDER GATE PASS**

- 1. Go to [www.DelawareStateFair.com,](http://www.DelawareStateFair.com) hover the mouse over "**General Info**" and click "**Shareholders**". (Image 1)
- 2. Click on the "**Vote Your Proxy and Claim Your Gate Pass**" button. (Image 2)
- 3. A new screen will open (Image 3). Click the dropdown arrow next to number of registrants and select "**1**" then click "**Register**".
- 4. A box will then open up calling for you to enter your **Shareholder Control ID Number,** the 5 alpha‐numeric ID, starting with the letter D, appearing 2-inches above your name and mailing address (example: D\*\*\*\*). The Control ID number must be entered for security reasons so we know that it's you who is claiming the 10‐day gate pass. Your Control ID can only be used one (1) time to claim your gate pass. Enter your **Shareholder Control ID Number** and then click "**Submit**". (Image 4) (If you received your Proxy by email your shareholder ID is in the context of the email in Bold.)
- 5. This will bring you to your "No Cost" shopping cart (Image 5). Keep your credit card in your wallet. Just go ahead and click "**Continue**".
- 6. On this new screen we need the shareholder's contact information including the **SHAREHOLDERS** unique email address, first and last name, mailing address (we will update our shareholder's records to match the address provided on these lines) and phone number. A cell phone number, if you have one, is preferred. Please leave the Company/Group blank. (Image 6)
- 7. Scroll down and vote your proxy for the directors and the selection of the Fair's lawyer and auditors (Image 7) by clicking on the FOR, AGAINST or ABSTAIN button. The Board of Directors recommends that you vote FOR both propositions.
- 8. Check the box agreeing to our Terms of Use/Purchase and Privacy Policies and then click "**Register**" (Image 7)
- 9. When you get to the next screen with the banner "**Thank you! Your registration is complete**, you have a choice: If you want to print your gate pass at home, you are all finished (Image 8). Go to your email in-box and look for an email from E[tix.com](mailto:confirmation@etix.com) . That email (Image 9) contains a button for you to click and print your gate pass. Hint: it's the blue button stating "View Registration(s)" **OR** If you would like to receive a mobile gate pass suitable for displaying on your smartphone (no flip phones need apply) and scannable at any fair gate, you must complete the Ticket Delivery Box (Image 8) by inputting your **CELL PHONE NUMBER** and then click the "**Send**" button. You will immediately receive a text message (Image 10) with a link.
- 10. Be not afraid, **click on the link in the text message** and an image/picture of your barcoded ticket will immediately appear on your smartphone (Image 11a ). The image with the barcode at the top is suitable for scanning but you should consider either saving a screenshot to your camera roll, or add the digital gate pass to your digital wallet, namely Apple Wallet if you have an iPhone (Image 11b and 11c) or if you are an Android user, similar digital wallet apps can be used to store and display your gate pass to gain admission to the fairgrounds.

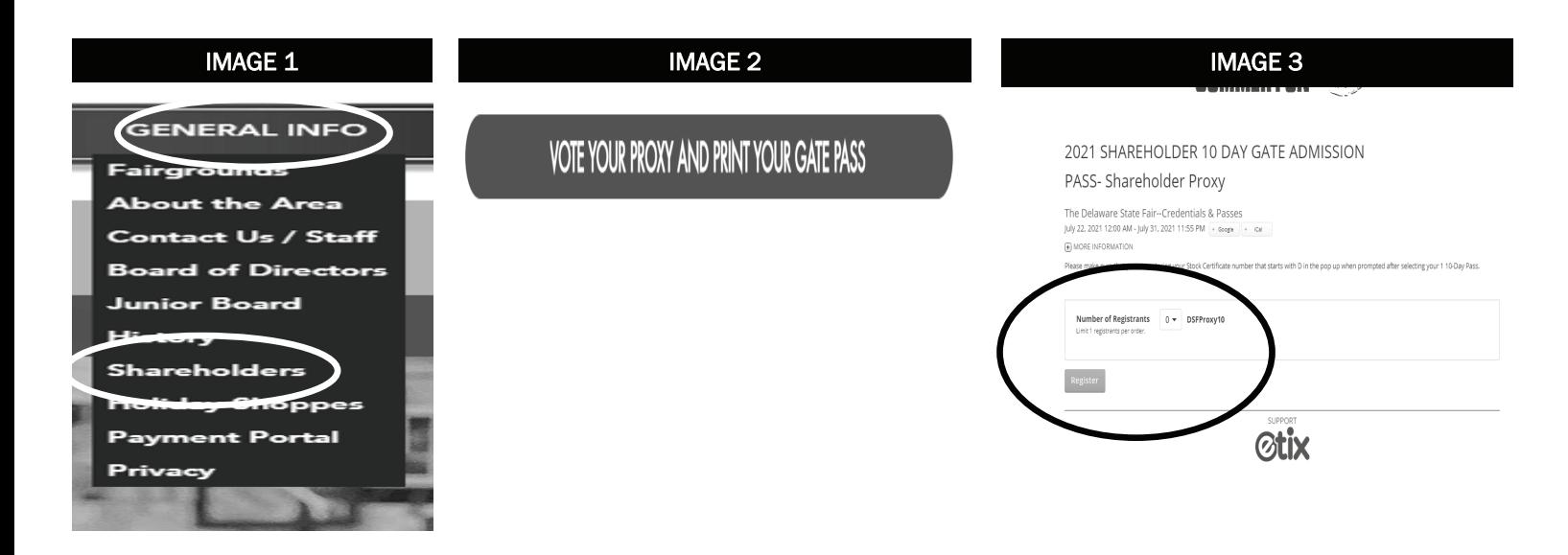

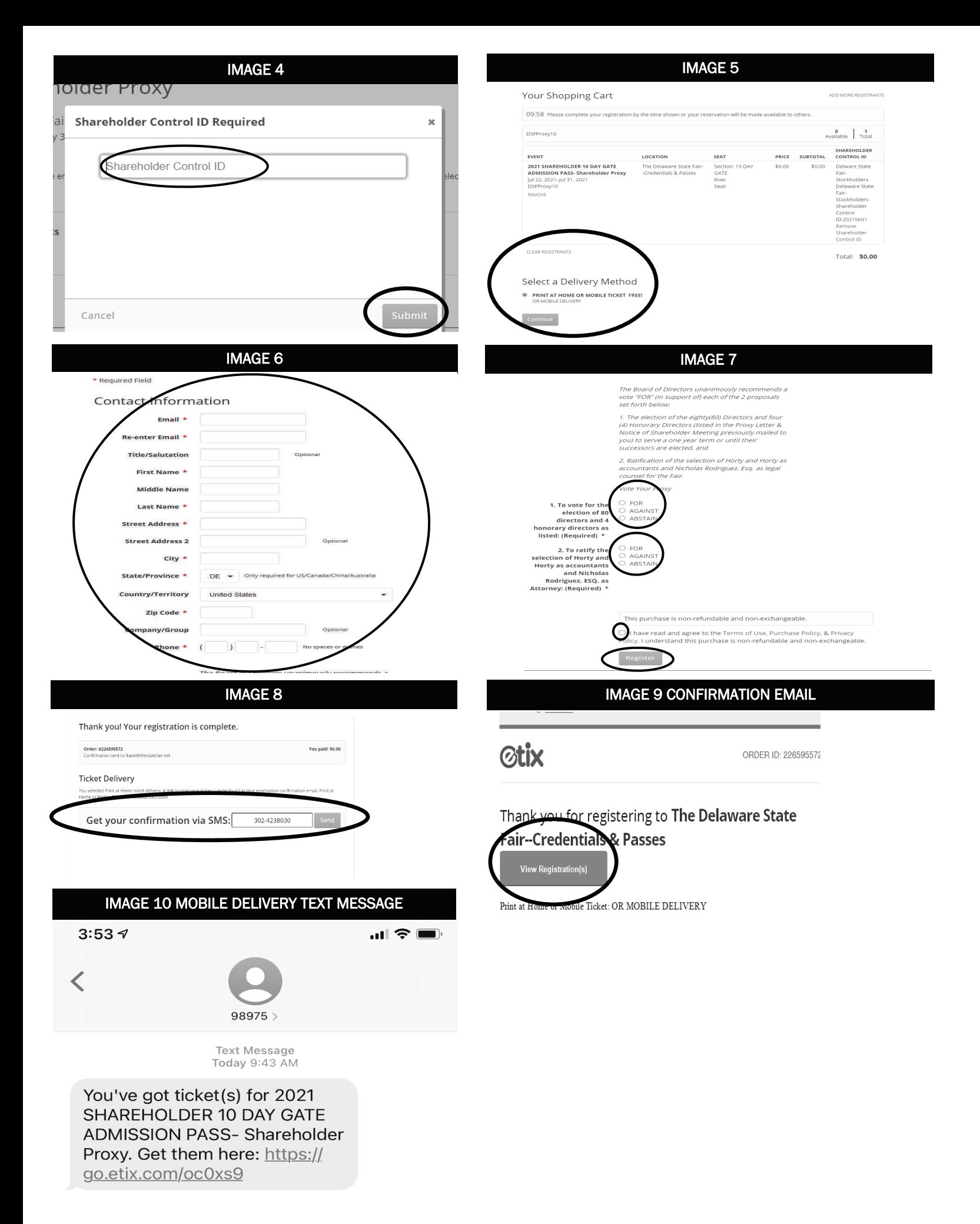

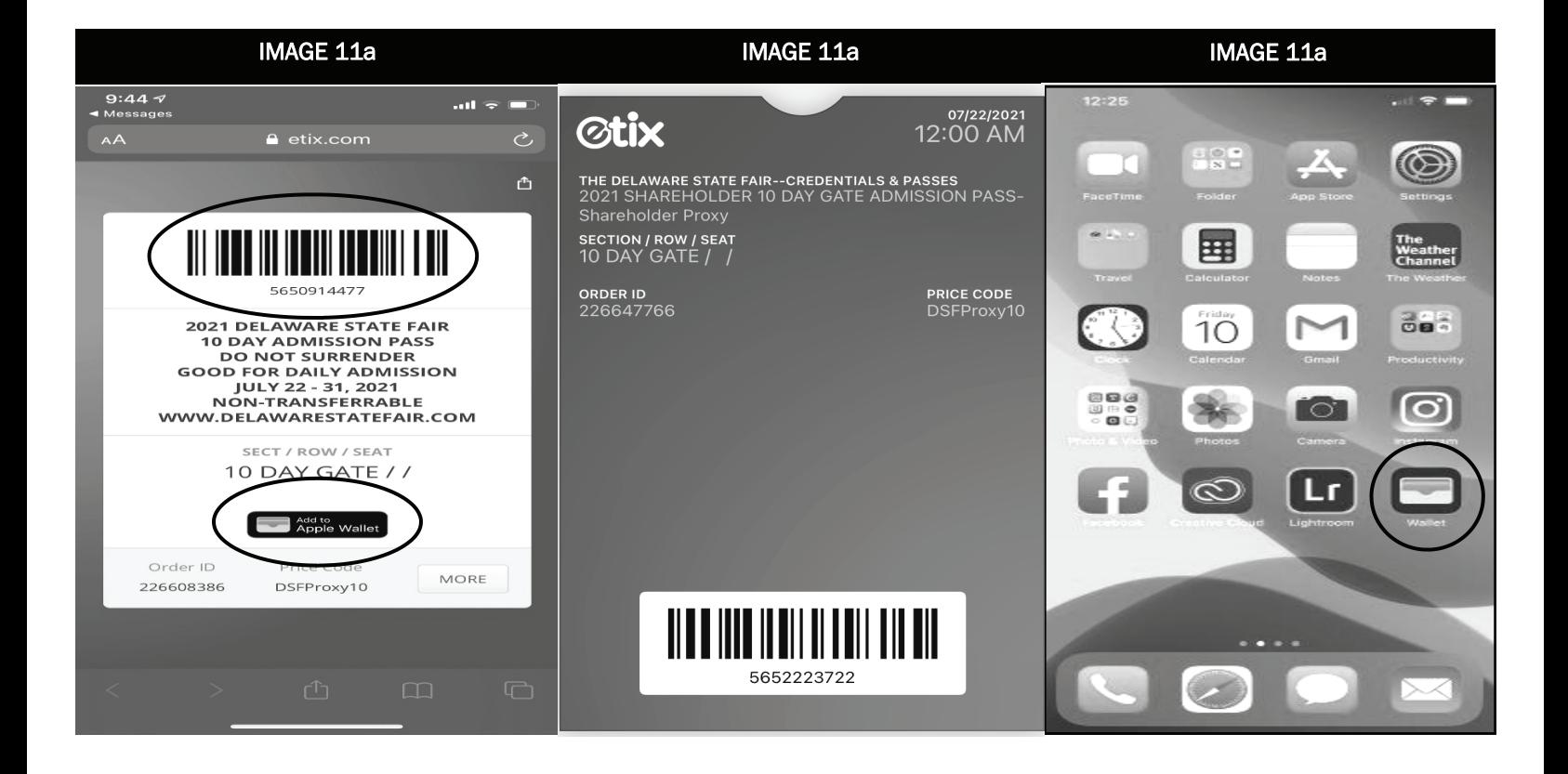

## **Thanks for voting your proxy and obtaining your gate pass through our online process!**

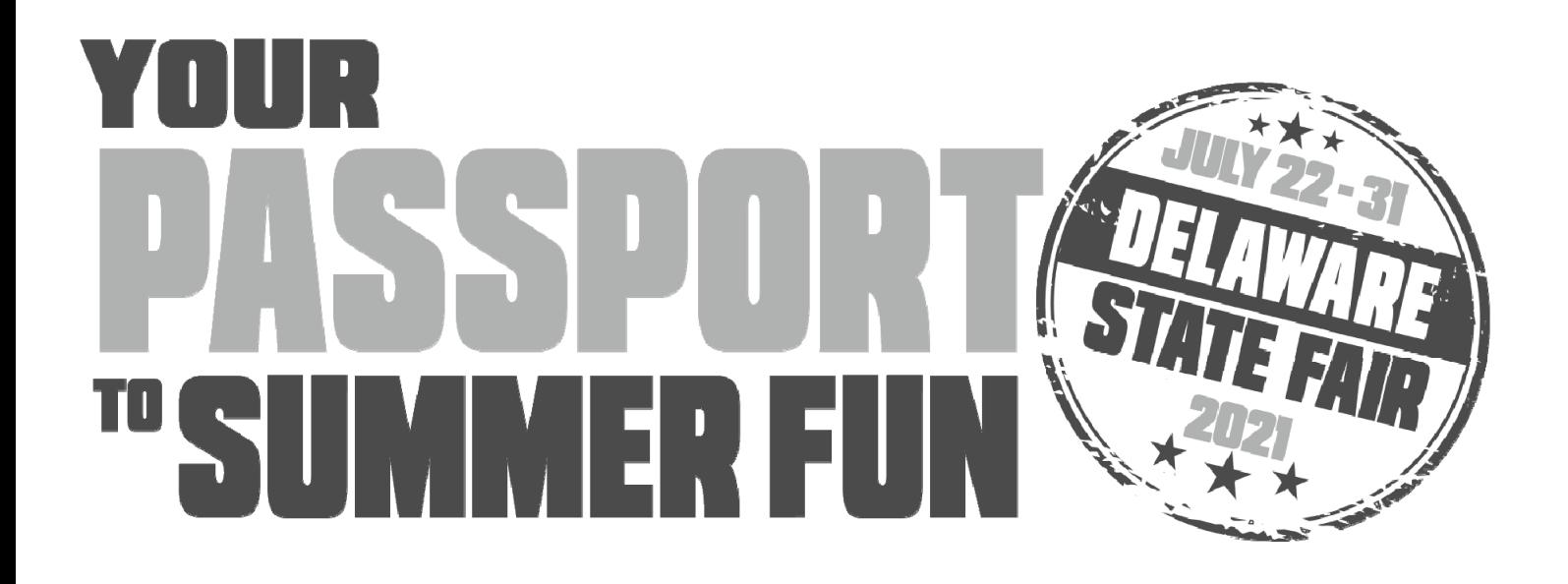

## **2021 DELAWARE STATE FAIR**

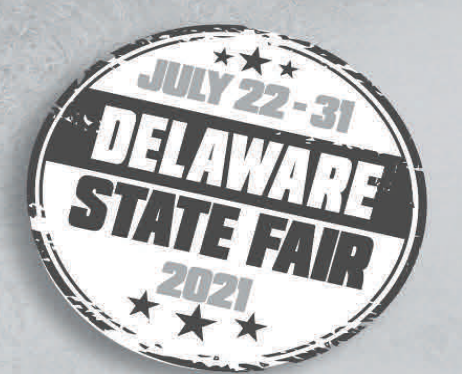

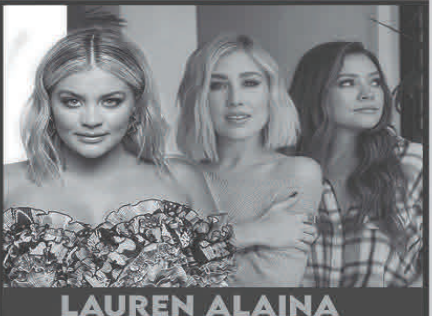

**LAUREN ALAINA<br>AND MADDIE & TAE** SATURDAY, JULY 24

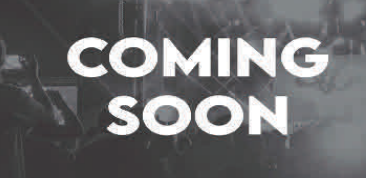

THURSDAY, JULY 22

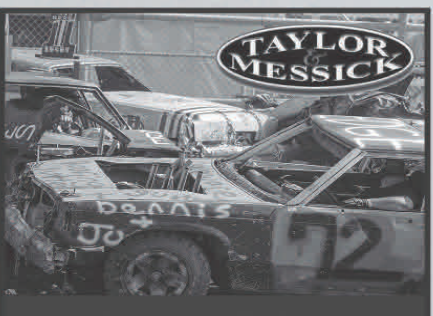

**DEMO DERBY** SUNDAY, JULY 25

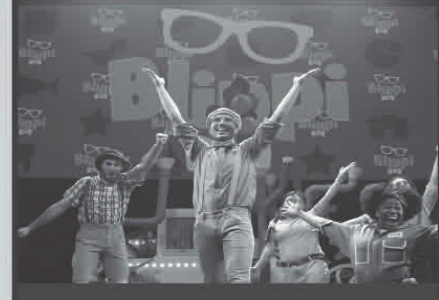

**BLIPPI THE MUSICAL** FRIDAY, JULY 23

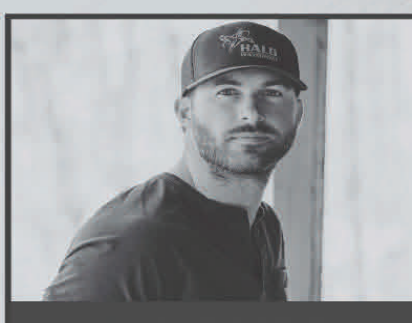

**RILEY GREEN MONDAY, JULY 26** 

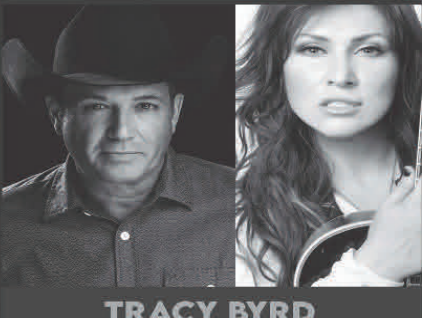

**TRACY BYRD**<br>WITH JO DEE MESSINA TUESDAY, JULY 27

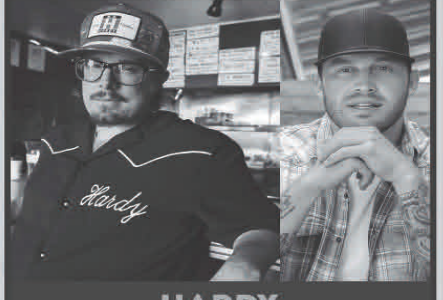

**HARDY**<br>WITH JON LANGSTON **WEDNESDAY, JULY 28** 

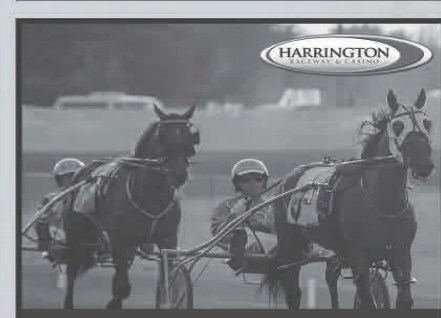

**HARNESS RACING** THURSDAY, JULY 29

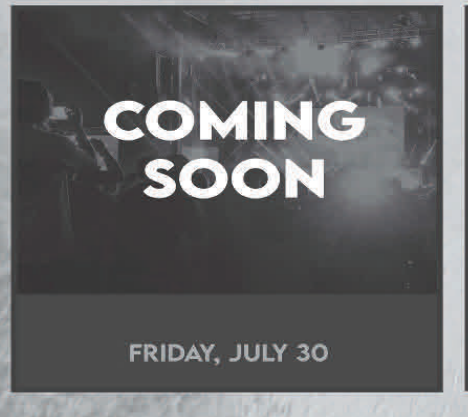

THE BRIDGE ZACH WILLIAMS WITH STEPHEN STANLEY SATURDAY, JULY 31

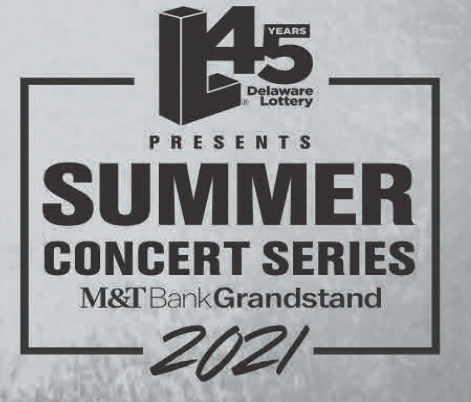

**M&T** Bank Grandstand WWW.DELAWARESTATEFAIR.COM **#DELSTATEFAIR** 

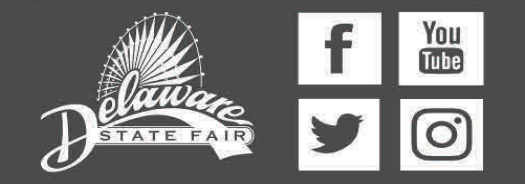